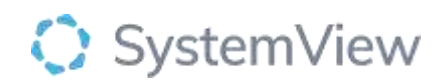

## Component Spotlight Forecasting Tool component

## **About the component:**

The component enables users to view forecasts of future surgery waiting list positions – total and long wait patients - by hospital group, hospital, specialty, and category. Under the Outpatients users can view waiting list forecasts across multiple or all hospital groups for the total waiting list and long waits by hospital, specialty, and category.

Users can input scenarios, each with multiple strategies, at a hospital, specialty and category level and view the impacts to the waiting list positions. This component enables Jurisdiction users to view waiting list forecasts across multiple or all hospital groups for the total waiting list and long waits by hospital, specialty, and category. As per the description above, users are able create scenarios, each containing multiple strategies, to view the impact to view waiting list positions and use to monitor progress to the forecast moving forward.

This component enables multi-year jurisdiction level outpatient waiting list strategies to by quantified and, using the platform's active monitoring features, progress can be tracked against the planned outcomes.

**Who it's for:** Departments of Health or Health Funding and Service Delivery units.

**Where you'll find it:** SystemView > HSE View > KPI's.

**Data refresh rates:** The data within this component will be updated at daily intervals - or every 15 min depending on the metric.

## **Step 1.**

Sign in to SystemView using your current hospital credentials and password

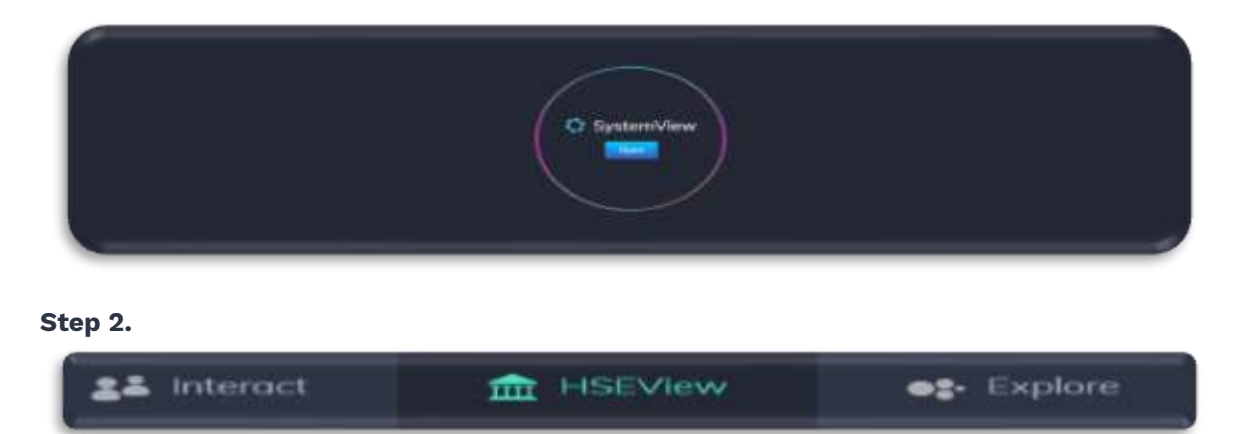

**Navigate to HSE View >** Forecasting Tool**.** 

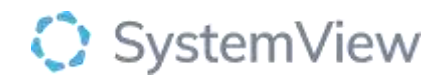

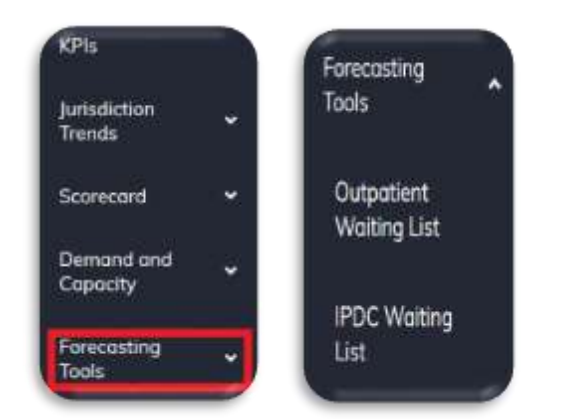

Use **dropdown** arrow to generate Outpatient/IPDC waiting list options.

**Step 3.** 

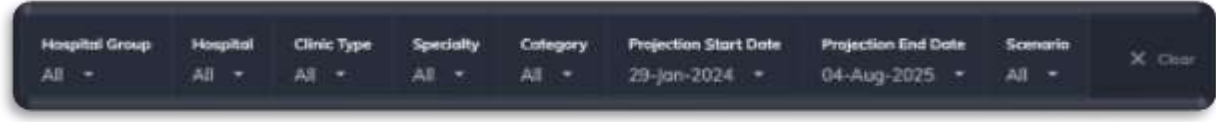

Apply drop-down filters **at the top of the page to refine the data.** 

## **Step 4.**

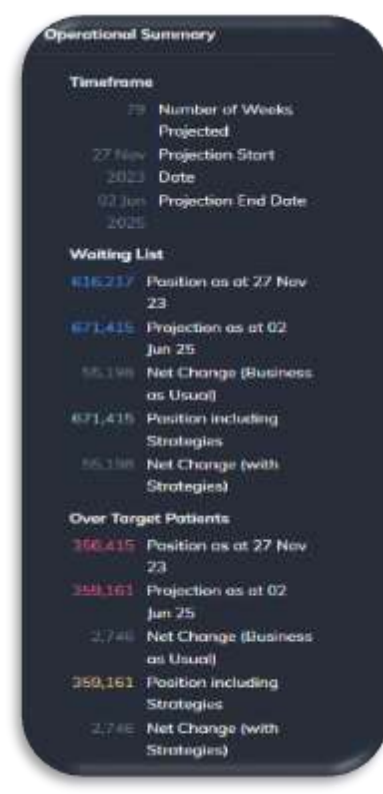

**Operational Summary** displays the distribution of patients within a specialty list by categorisation.

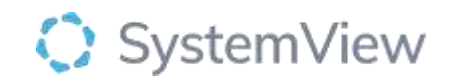

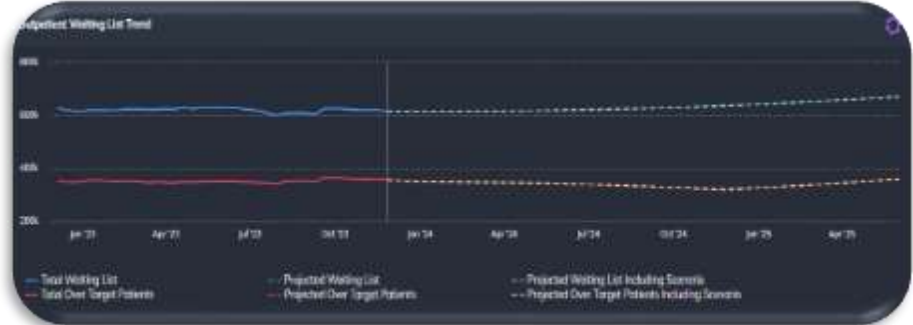

**Outpatient Waiting List Trend** displays a waiting list trend line for projection time frame set in the filter bar. The current total waiting list and over target patients to date is displayed as well as the projected waiting list and over target patients.

**Scenarios >** Create a new scenario as per preferences.

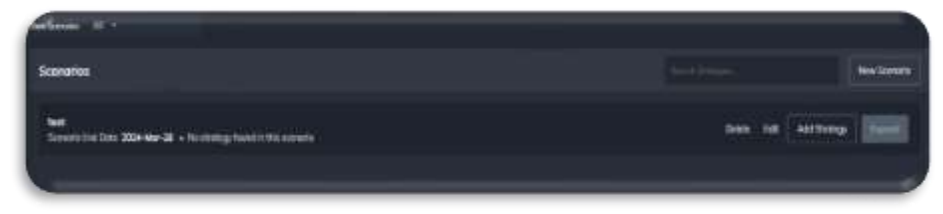

**Additional and Removals per week** displays the removals and additions per week in line with projection and period with the strategy.

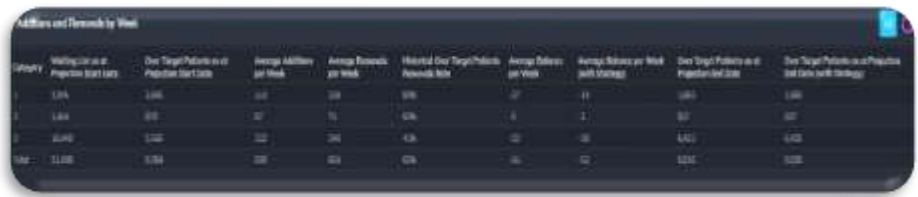

**Over Target Patients Forecast By Category until end of date set** displays the over target forecast per category based on scenarios set.

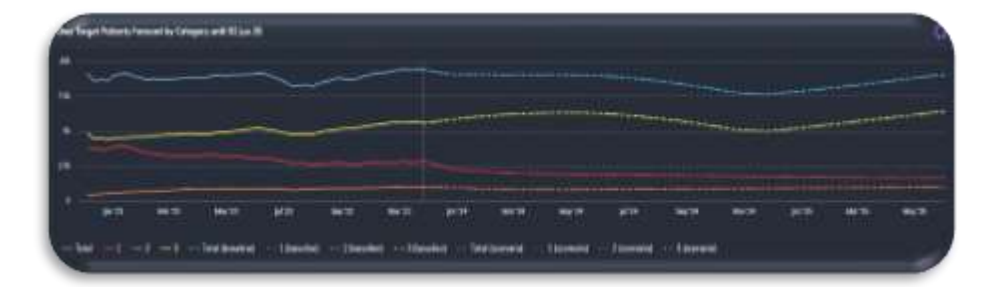